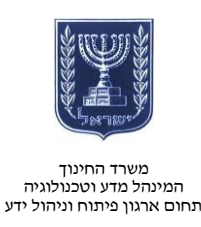

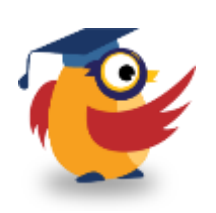

### **ספטמבר ,15אלול תשע"ה**

Office Mix

owerPoint gets Interactive

> $\circledcirc$ Your Story, Your Voice

Welcome to Office Mix

easiest way to make online lessons and presentations.

Office Mix

Please sign in her

# **ארגזכלים: ICT -**Mix Office תוסף אינטראקטיבי ל- PPT

Mix Office הוא תוסף אינטראקטיבי לתוכנת PowerPoint המאפשר יצירת תוכן מרובה מולטימדיה.

השתמשו בתוסף זה כדי לייצר פריטי תוכן מתקדמים עבור התלמידים.

קישור לסרטון הדרכה בנושא: <https://www.youtube.com/watch?v=B3wYkbtrO9w&feature=youtu.be>

## **רישום והתקנה**

היכנסו לאתר

[.](https://mix.office.com/)[mix.office.com](https://mix.office.com/)

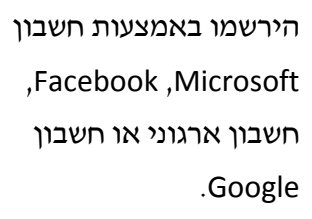

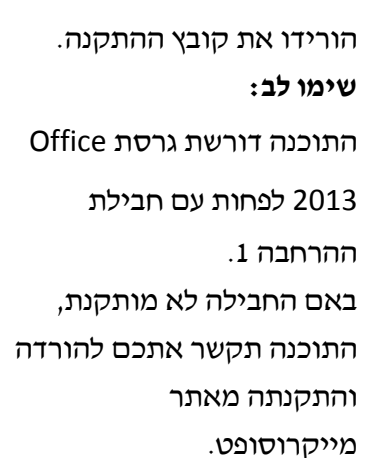

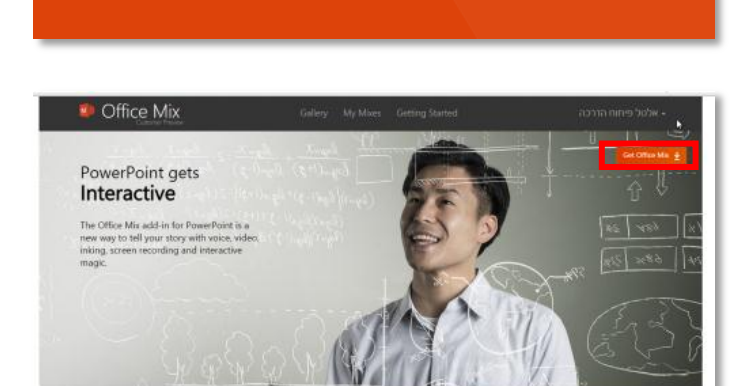

**Superpowers for PowerPoint** 

Interact and Engage

Gain Insights

**Superpowers for PowerPoint** 

[http://cloud.education.gov.il](https://outlook.team.co.il/owa/redir.aspx?C=f6db4c20042144cf9a405c4b5348aab4&URL=http%3a%2f%2fcloud.education.gov.il)

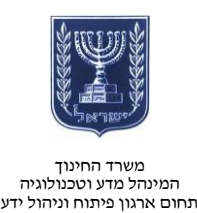

#### **עבוודה עם התוסף**

הפעילו את תוכנת Point Power. שימו לב ללשונית התוסף Mix אשר נוספה לתפריט העליון.

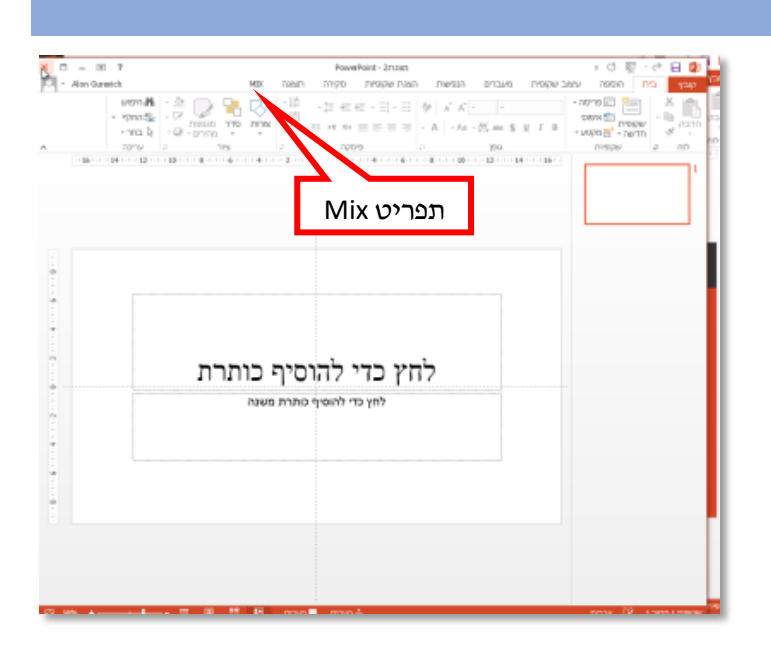

זהו תפריט הלשונית Mix:

- .1 הקלטת מצלמה ו/או מיקרופון במקביל להפעלת המצגת
- .2 הוספת שאלונים וסרטוני וידאו )כקישור מ-Youtube וכדו'(
	- .3 הקלטת הפעילות במסך והוספתו למצגת
	- 4. צילום המסך (צילום סטטי) והוספתו למצגת
		- .5 הצגה מקדימה של התוצר
- .6 פרסום התוצר לגלריית האתר Mix, כך שיהיה פתוח לצפייה לכל צופי האתר
	- 7. הפקת התוצר כסרט ווידאו (באיכות משתנה לפי הצורך)
		- .8 קובץ דוגמאות של יכולות Mix

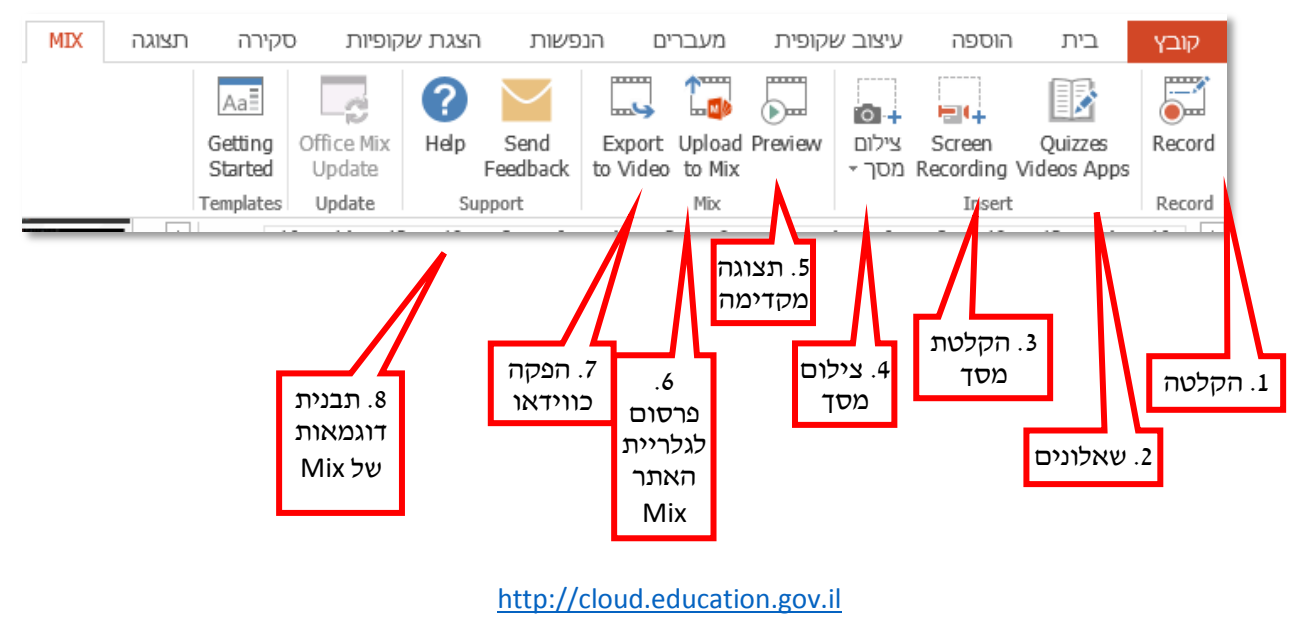

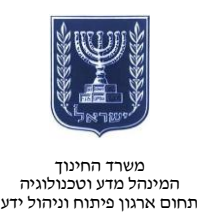

תוכלו להוסיף הקלטה של מצלמה, מיקרופון ושרטוטים שלכם על המסך לשקופית, מה שיהפוך את השקופית להקלטה חיה של הצורה בה אתם מעבירים את החומר.

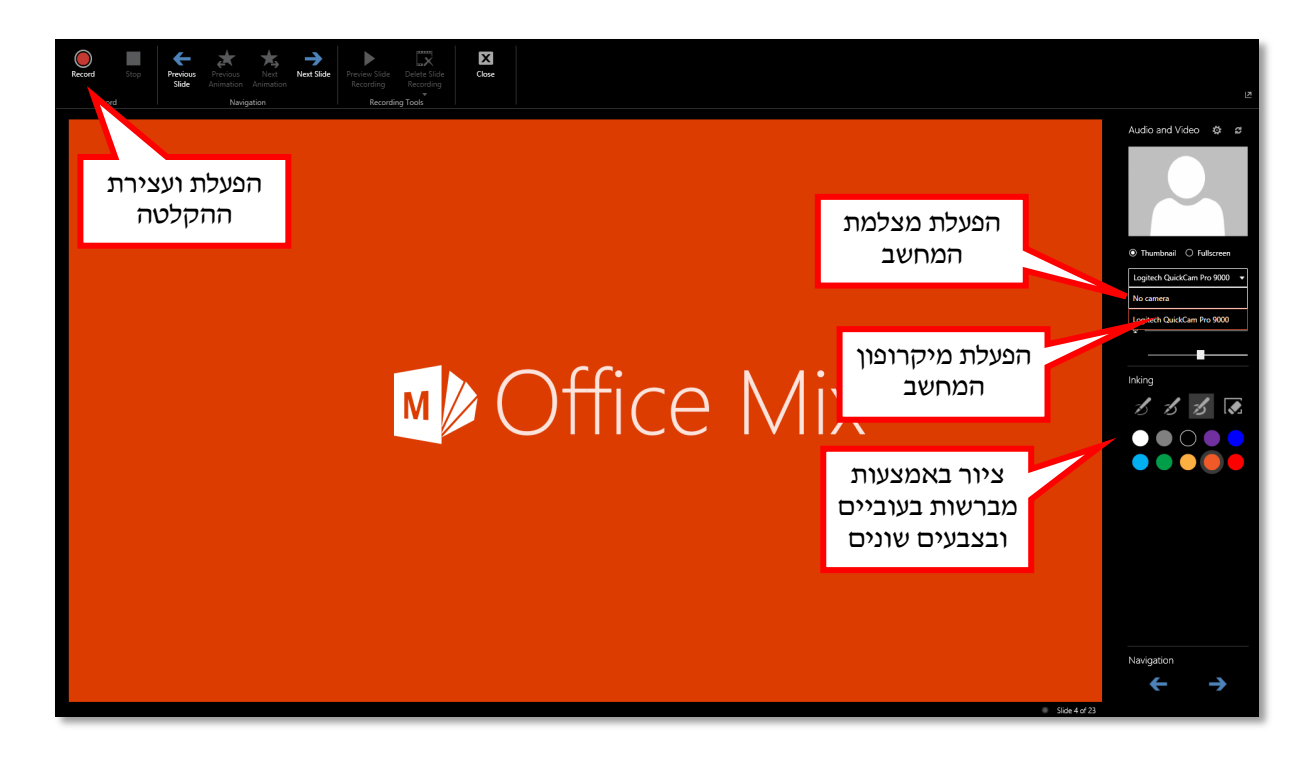

הוסיפו שאלות לתוצר, כך שיהפוך ממצגת ללומדה בה יוכלו התלמידים לבחון את ידיעותיהם והבנתם בנושא הנלמד.

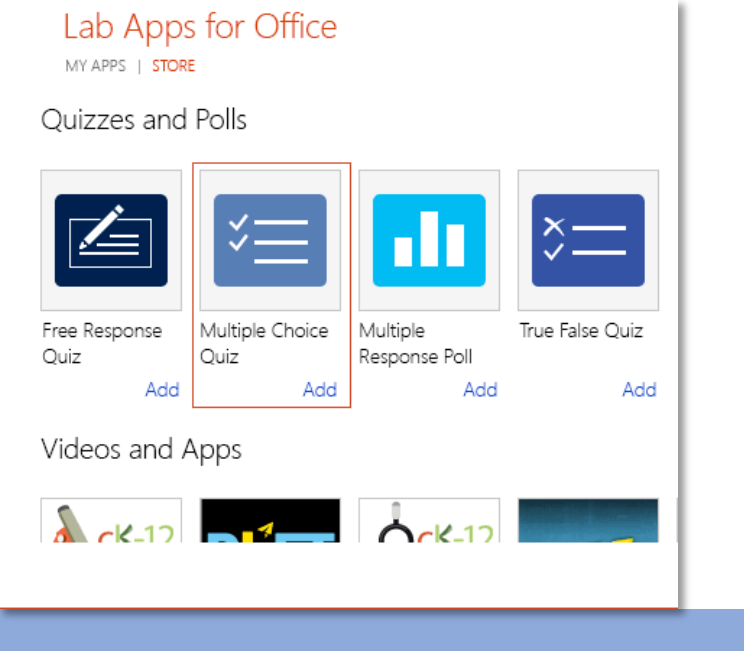

#### **שיתוף**

- ניתן לשתף את התוצר לגלריית Mix
- דוגמה לשיעור כזה תוכלו למצוא [בקישור.](https://mix.office.com/watch/1v4koz7wvbove)